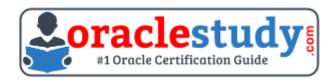

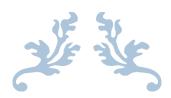

## 1Z0-519

### **Oracle E-Business Suite R12.1 Inventory Essentials**

Exam Summary – Syllabus – Questions

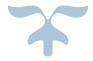

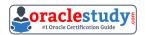

### Table of Contents

| Introduction to 1Z0-519 Exam on Oracle E-Business Suite R12.1 Inventory  Essentials | 2   |
|-------------------------------------------------------------------------------------|-----|
| Oracle 1Z0-519 Certification Details:                                               |     |
| Oracle 1Z0-519 Exam Syllabus:                                                       | 3   |
| 1Z0-519 Sample Questions:                                                           | . 5 |
| Answers to 1Z0-519 Exam Questions:                                                  | . 8 |

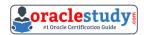

# Introduction to 1Z0-519 Exam on Oracle E-Business Suite R12.1 Inventory Essentials

You can use this document to collect all the information about Oracle E-Business Suite R12.1 - Inventory Essentials (1Z0-519) certification. The Oracle 1Z0-519 certification is mainly targeted to those candidates who are from enterprise application background and want to flourish their career with Oracle E-Business Suite R12 Supply Chain Certified Implementation Specialist (OCIS) credential. The Oracle E-Business Suite R12.1 - Inventory Essentials certification exam validates your understanding of the Oracle Applications technology and sets the stage for your future progression.

### **Oracle 1Z0-519 Certification Details:**

| Exam Name            | Oracle E-Business Suite R12.1 Inventory Essentials                                                                 |  |  |  |
|----------------------|----------------------------------------------------------------------------------------------------|--|--|--|
| Exam Code            | 1Z0-519                                                                                                    |  |  |  |
| Exam Product Version | E-Business Suite Manufacturing                                                                                     |  |  |  |
| Exam Price           | USD \$245 (Pricing may vary by country or by localized currency)                                                   |  |  |  |
| Duration             | 150 Min                                                                                                    |  |  |  |
| Number of Questions  | 80                                                                                                    |  |  |  |
| Passing Score        | E-business Essentials - 60%, Inventory - 60%                                                                       |  |  |  |
| Validated Against    | This exam is valid for Oracle E-Business Suite 12 and 12.1.                                                        |  |  |  |
| Format               | Multiple Choice                                                                                                    |  |  |  |
| Recommended Training | R12.x Oracle E-Business Suite Essentials for<br>Implementers and R12.x Oracle Inventory Management<br>Fundamentals |  |  |  |
| Schedule Exam        | Pearson VUE - Oracle                                                                                               |  |  |  |
| Recommended Practice | 1Z0-519 Online Practice Exam                                                                                       |  |  |  |

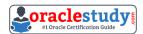

## Oracle 1Z0-519 Exam Syllabus:

| <b>E-BUSINESS ESSENTIALS</b>               |                                                                                                    |
|--------------------------------------------|----------------------------------------------------------------------------------------------------|
| Navigating in R12 Oracle<br>Applications   | <ul> <li>Log in to Oracle Applications</li> <li>Navigate from Personal Home Page to Applications</li> <li>Choose a responsibility</li> <li>Create Favorites and set Preferences</li> <li>Use Forms and Menus</li> <li>Enter data using Forms</li> <li>Search for data using Forms</li> <li>Access online Help</li> <li>Run and monitor Reports and Programs</li> <li>Log out of Oracle Applications</li> </ul>                                                                                      |
| Introduction to Oracle<br>Applications R12 | <ul> <li>Explain the footprint of R12 E-Business Suite</li> <li>Describe the benefits of R12 E-Business Suite</li> <li>Describe R12 E-Business Suite architecture</li> </ul>                                                                                                    |
| Shared Entities and Integration            | <ul> <li>Explain shared entities within R12 E-Business Suite</li> <li>Describe key integration points and business flows between products in E-Business Suite (EBS)</li> <li>Identify Key Business Flows and products involved in E-Business Suite (EBS)</li> </ul>                                                                                                    |
| Fundamentals of Workflow and Alerts        | <ul><li>Explain Workflow concepts</li><li>Describe the benefits of Workflow</li></ul>                                                                                                    |
| Fundamentals of Flexfields                 | <ul> <li>Describe Flexfields and their components</li> <li>Identify the steps to implement a Flexfield</li> <li>Define value sets and values</li> <li>Define Key Flexfields</li> <li>Define Descriptive Flexfields</li> </ul>                                                                                                    |
| Fundamentals of Multi-Org                  | <ul> <li>Define Multiple Organization (Multi-Org)</li> <li>Describe the types of organizations supported in the Multi-Org model</li> <li>Explain the entities of Multi-Org</li> <li>Explain how Multi-Org secures data</li> <li>Identify key implementation considerations for Multi-Org</li> <li>Define Multi-Org Access Control</li> <li>Explain Multi-Org preferences</li> <li>Explain Enhanced Multiple-Organization Reporting</li> <li>Explain the concepts of subledger accounting</li> </ul> |
| INVENTORY                                  |                                                                                                    |
| Overview of Oracle<br>Inventory            | <ul> <li>Describe the overall inventory process from receipt to issue</li> <li>Describe the key integration points between Oracle Inventory and other Oracle Applications</li> </ul>                                                                                                    |

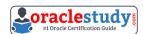

| Inventory Structure                  | <ul> <li>Describe Inventory Organization</li> <li>Describe the structure of an Inventory Organization</li> <li>Describe the multi-organization structure in Oracle</li> <li>Applications</li> <li>Use the organization reports</li> <li>Set up Inventory parameters, sub inventories, and locators</li> <li>Set up the organization profile options</li> <li>Describe organization implementation considerations</li> </ul>                                          |  |  |  |  |
|--------------------------------------|----------------------------------------------------------------------------------------------------|--|--|--|--|
| Units of Measure                     | - Define units of measure - Use units of measure reports - Use units of measure setup options - Describe units of measure implementation considerations                                                                                                    |  |  |  |  |
| Defining and Maintaining<br>Items    | <ul> <li>Define, setup and maintain items</li> <li>Use item templates</li> <li>Use item control levels</li> <li>Use item categories and catalogs</li> <li>Use organization reports</li> <li>Implement item profile options</li> <li>Describe implementation considerations for items</li> </ul>                                                                                                    |  |  |  |  |
| Lot and Serial Control               | <ul> <li>Describe lots</li> <li>Describe parent and child lots</li> <li>Describe shelf life and lot actions</li> <li>Describe grade control</li> <li>Describe serial control</li> </ul>                                                                                                    |  |  |  |  |
| Transaction Setup                    | <ul> <li>Describe transactions and move orders</li> <li>Define transaction managers, transaction types, and transaction reasons</li> <li>Define inventory picking rules</li> <li>Define inventory account aliases</li> <li>Set up move orders</li> <li>Describe Period Close Process within Inventory</li> <li>Use Alerts Notifications and Reports</li> <li>Set up Profile Options</li> <li>Describe implementation considerations for transaction setup</li> </ul> |  |  |  |  |
| Issuing and Transferring<br>Material | <ul><li>Perform Transactions</li><li>Manage Receipts</li><li>Perform Move Orders</li><li>Understand Transactions Reports</li></ul>                                                                                                    |  |  |  |  |

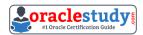

| On-hand and Availability | <ul> <li>Explain availability</li> <li>View on-hand quantities</li> <li>Describe the uses of the material workbench</li> <li>Create ATP rules, time fences and supply/demand sources</li> <li>Manage Reservation</li> <li>Implement on-hand and availability profile options</li> <li>Use on-hand and availability reports</li> <li>Describe on-hand and availability implementation considerations</li> </ul> |
|--------------------------|----------------------------------------------------------------------------------------------------|
| Material Status Control  | <ul><li>Explain material status</li><li>Set up material status properties</li><li>Describe key material status implementation considerations</li></ul>                                                                                                    |
| Inventory Replenishment  | <ul> <li>Perform forecasting</li> <li>Explain reorder-point planning</li> <li>Perform min-max planning</li> <li>Perform replenishment counting</li> <li>Set up inventory planning profile options</li> <li>Generate kanban cards</li> <li>Identify Implementation Considerations for Inventory Replenishment</li> </ul>                                                                                        |
| Inventory Accuracy       | <ul> <li>Create an ABC compile</li> <li>Define and maintain a cycle count</li> <li>Define a physical inventory</li> <li>Demonstrate count adjustments and approvals</li> <li>Use inventory accuracy reports</li> <li>Set up inventory accuracy profile options</li> <li>Explain key inventory accuracy implementation considerations</li> </ul>                                                                |
| Table Information        | - Identify the Oracle Inventory tables<br>- Access eTRM                                                                                                    |

### **1Z0-519 Sample Questions:**

## **01.** What is the purpose of the profile options INV: CCEOI Commit Point and INV: CCEOI Workers?

- a) To provide a baseline for generating cycle count tags
- **b)** To set default values for the frequency of automatic cycle count requests
- c) To set default values for the Import Cycle Count Entries from Open Interface concurrent program
- **d)** To limit the actions permitted when reviewing cycle counts imported from an external system using the Cycle Count Entries Open Interface

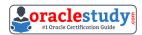

## 02. Your customer wants to create move orders automatically using Kanban system. Which setup should be enabled to achieve this?

- a) Subinventory source type at the item level.
- **b)** Master Item source type at the pull sequence level
- **c)** Organization source type at the pull sequence level
- **d)** Subinventory source type at the pull sequence level.
- e) Organization Item source type at the pull sequence level.

## **03.** Which two are supply sources for Supplier and Production inventory replenishment?

(Choose two.)

- a) Discrete job
- **b)** Intransft order
- c) External sales order
- **d)** Replenishment move order
- e) Internal purchase requisition
- **f)** External purchase requisition

## 04. XYZ Is a Chemical manufacturing company. On a daily basis, it produces 100 kilos of Item A from a single production batch. 100 kilos of item A manufactured from a single batch has a single expiration date.

However, the purity of item A varies as follows:

Category 1: 95% Category 2: 85% Category 3: 50%

## From an implementation perspective, which setup or process would meet this requirement?

- a) Enable lot control. Map three categories as co products.
- **b)** Enable lot control for Item A. Create three lots to represent the categories.
- c) Enable lot control for item A. Create three child lots and link them with the parent lot.
- d) Enable lot and grade control for item A. Have three categories mapped with grades.
- **e)** Enable lot and serial control for item A. Create one lot and three categories that are mapped with serial numbers.

## 05. A user has been assigned with five Operating Units in his or her security profile. The user transacts In three of those Operating Units, the remaining two are used occasionally.

The user can limit the list of values available to the three Operating Units by.

- a) setting the preferred Operating Units in user preferences
- b) setting the values for the MO: Operating Unit at the user level profile option
- c) setting the values for the MO: Default Operating Units at the user level profile option
- **d)** requesting the system administrator, to update the Operating Units in the security profile
- **e)** requesting the system administrator to set up MO: Default Operating Unit for the responsibility

#### 06. What two conditions prevent you from reserving the Inventory?

(Choose two.)

- a) The inventory module is installed as Shared.
- **b)** The items have a nonreservable material status.
- c) The Inventory is in a Standard Cost inventory organization.
- **d)** The Inventory is in an Average Cost inventory organization.
- **e)** The reservation will cause the on-hand quantity to be negative.

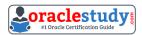

#### 07. Select three true statements about inventory reservations.

(Choose three.)

- a) A reservation is a link between a supply source and a demand source.
- **b)** For on-hand Inventory supply, there is only one type of reservation called high-level reservation.
- **c)** For on-hand inventory supply, there is only one type of reservation called low-level reservation.
- **d)** Reservations can be created only by Oracle applications or via forms. They cannot be imported from third-party applications.
- **e)** A reservation creates a permanent data link between a supply source and a demand source, and represents a guaranteed allotment of material to a specified demand source.
- **f)** Item reservations prevent the allocation of material you previously set aside for a sales order, account, account alias, inventory allotment, user-defined source, process batch components or, Oracle Complex Maintenance and Repair Overhaul work order components.
- **g)** Item reservations allow the allocation of material you previously set aside for a sales order, account, account alias, inventory allotment, user-defined source, process batch components or, Oracle Complex Maintenance and Repair Overhaul work order components as long as the quantity is not negative.
- 08. Your client has inventory organizations that belong to different operating units. All Items are manufactured in one operating unit and shipped to distribution warehouses that belong to other operating units.

On an exception basis, transfers may be arranged between distribution warehouses in different operating units. All transfers between operating units are at the shipping organization's standard cost plus a transfer charge percentage.

Identify three inventory setup steps that are required for allowing the receiving inventory organization to correctly process receipts from inventory organizations belonging to another operating unit.

(Choose three.)

- a) Define an Intercompany Price List.
- **b)** Define the correct Unit of Measure conversions for Dual UOM.
- c) Define Intercompany Relations for each pair of operating units.
- **d)** Define a separate Item Master Organization for each operating unit.
- e) Define Receiving Options for each inventory organization in each operating unit.
- **f)** Define Shipping Networks for each pair of shipping and receiving inventory organizations.
- **g)** Ensure that the Receiving Options are uniform for all inventory organizations in each operating unit.

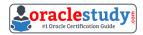

#### 09. ABC Company uses serial numbers for the following transactions:

- 1. Purchase order receipt
- 2. Miscellaneous receipt
- 3. Account alias receipt

## The company wants to reuse the same serial numbers for work order completion transactions. Which setup would allow it to reuse the same serial numbers?

- a) INV: Validate Returned Serial: Nob) INV: Validate Returned Serial: Yesc) INV: Restrict Receipt of Serials: Nod) INV: Restrict Receipt of Serials: Yes
- **e)** INV: Validate Returned Lot: Yes and INV: Validate Returned Serial: No **f)** INV: Restrict Receipt of Serials: Yes and INV: Validate Returned Serial: No **g)** INV: Restrict Receipt of Serials: Yes and INV: Validate Returned Serial: Yes

### 10. What is the impact of setting the profile option INV: Override Neg for Backflush = Yes?

- **a)** It would not allow inventory to be driven negative.
- **b)** Backflush transactions would drive inventory negative.
- c) Backflush transactions would not drive inventory negative.
- **d)** Backflush and inventory transactions would drive inventory negative.
- e) Backflush and inventory transactions would not drive inventory negative.
- **f)** It would permit the driving of on-hand inventory negative for miscellaneous issue transactions.

### **Answers to 1Z0-519 Exam Questions:**

| QUESTION: 01 | QUESTION: 02    | QUESTION: 03 | QUESTION: 04 | QUESTION: 05 |
|--------------|-----------------|--------------|--------------|--------------|
| Answer: c    | Answer: d       | Answer: a, f | Answer: d    | Answer: a    |
| QUESTION: 06 | QUESTION: 07    | QUESTION: 08 | QUESTION: 09 | QUESTION: 10 |
| Answer: b, e | Answer: a, e, f | Answer: c    | Answer: c    | Answer: b    |

Note: If you find any typo or data entry error in these sample questions, we request you to update us by commenting on this page or write an email on <a href="mailto:feedback@oraclestudy.com">feedback@oraclestudy.com</a>